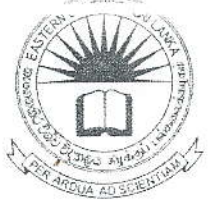

# EASTERN UNIVERSITY, SRLLANKA S DEPARTMENT OF MATHÉMATICS THIRD YEAR EXAMINATION IN SCIENCE> 201 **SECOND SEMESTER (June, 2016)** CS 353 - PRACTICAL WORK ON CS 303 SPECIAL REPEAT

er all questions

Time allowed: 02 hours

**Alle** 

html code to get output for the following question.

ou are asked to create a Sales management system web page as shown in the *figure 1* for a Grocery shop.

ter the following steps when you write codes.

Four framesets are there; each is considered as Frame 1, Frame 2, Frame 3 & Frame 4. Frame 1:

- $\checkmark$  Set the background of body as purple.
- $\checkmark$  Text should be in light green color.
- Frame 2:
	- $\checkmark$  Create a page as shown in *figure 2* with two tables.
	- $\checkmark$  Display the current Date at the bottom of the page.

Frame 3:

- √ Create 2 links for the sales in the shop.(Fruit Sales and Vegetable Sales)
- $\checkmark$  Use the *figure 4* to set the background of the frame 3.
- √ If you click each link a relevant frame should be displayed in the same format frame as shown in the *figure 3*.

Frame 4 :

- $\checkmark$  Display the text as shown in the frame 4 using any CSS properties.
- √ Move the text "OPEN TILL 9 PM" from right to teft at the bottom of the page.

# **GREEN GROCERY SHOP**

### **AVAILABLE ITEMS**

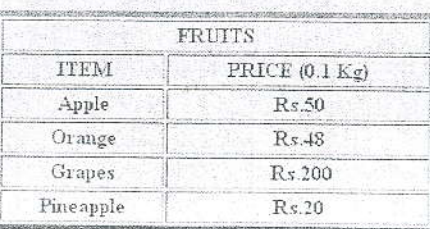

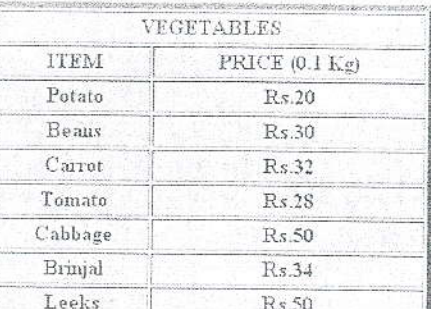

Click here for sales details :

- · Fruits Sale
- · Vegetables Sale

This is an official calculating system for GREEN GROCERY SHOP

Fruits and Vegetables are ready to sale

OPEN TILL 9 FM

### Figure 1

#### AVAILABLE ITEMS

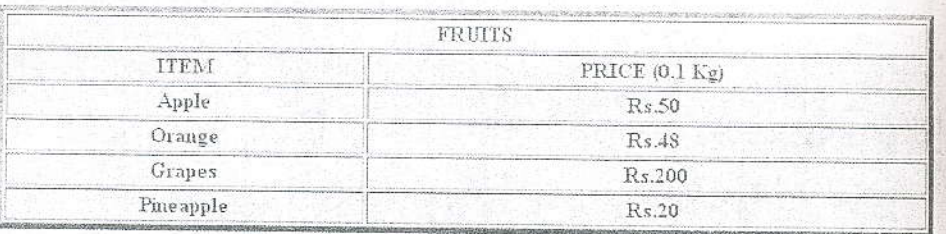

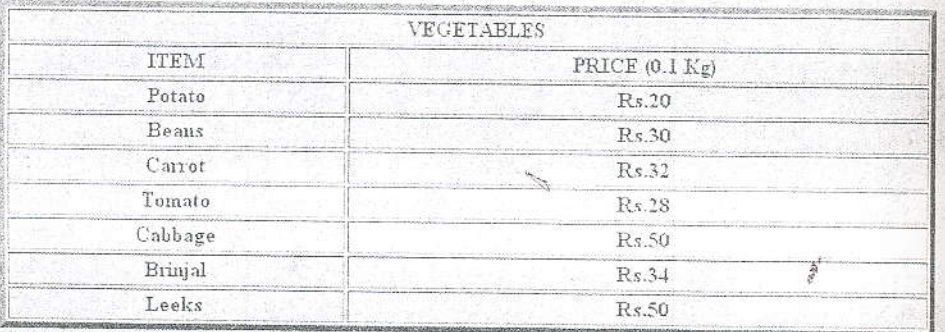

Tue Jun 21 2016 15:29:22 GMT+0600 (Sri Lanka Standard Time)

### Figure 2

## FRUITS SALE

Net weight of Apples :

Net weight of Oranges :

Net weight of Grapes:

Net weight of Pineapples :

# CLICK HERE TO CALCULATE :

CALCULATE

Net Amount : Rs.

Figure 3

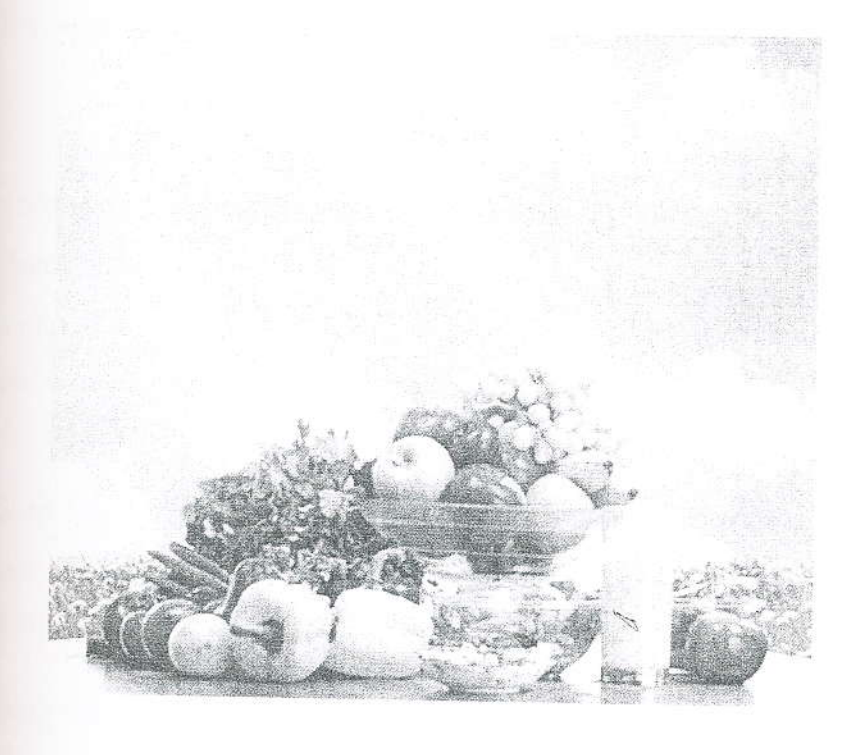

Figure 4